# **Programmer en Python avec Thonny**

# **1/ PRESENTATION DE Thonny**

#### Thonny est un IDE Python.

#### Il se présente sous la forme suivante :

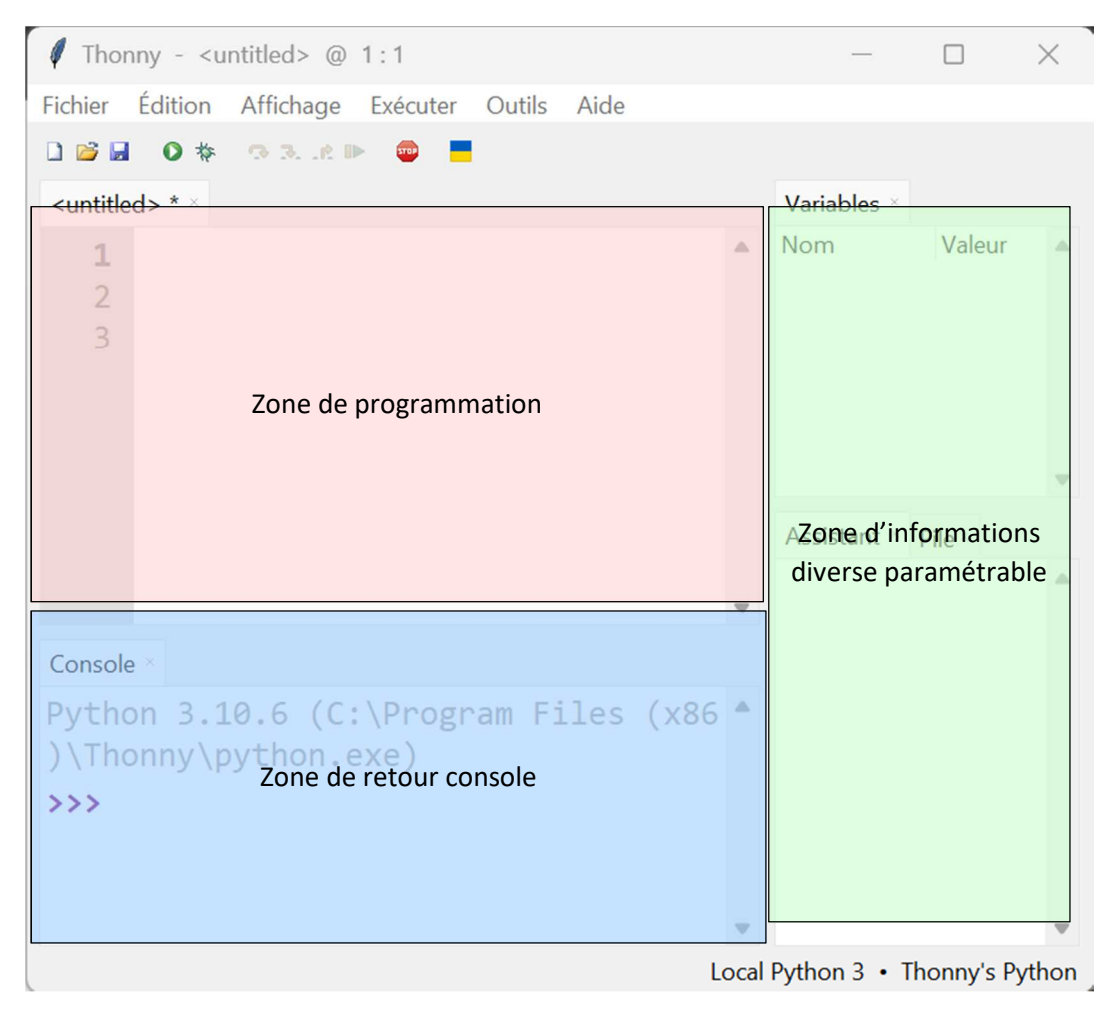

# **2/ CHOIX DE L'INTERPRETEUR ADAPTE A LA CARTE A PROGRAMMER**

Ouvrir le menu Outils -> Options…

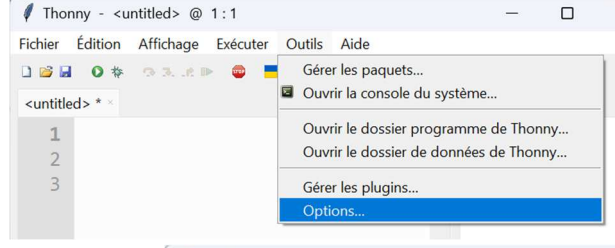

Une fenêtre s'ouvre. Sélectionner la carte à programmer dans la liste déroulante sous *Which kind of interpreter souhld Tonny use running your code ?*

Dans l'exemple ci-dessus, la carte ESP32 a été sélectionnée.

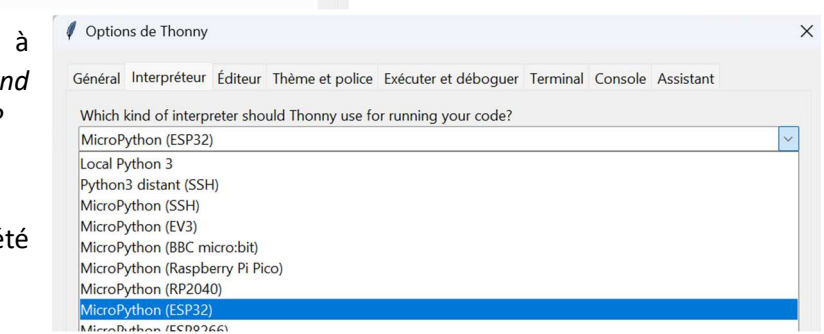

Valider la sélection par OK

### **3/ CHOIX DU PORT DE COMMUNICATION AVEC LA CARTE**

Normalement, si le driver de la carte est disponible sur votre PC ou sur le serveur du client léger, lorsque vous la connectez au port USB, elle doit être reconnue et associée à un port de communication COMxx. Sur les clients légers, toutes les cartes connectées aux différents clients légers sont reconnues. Il faut donc connaitre au préalable le port COM de la carte qui est connectée **à votre** client léger (je ne dis pas comment il faut faire car pour le moment, je ne sais pas faire).

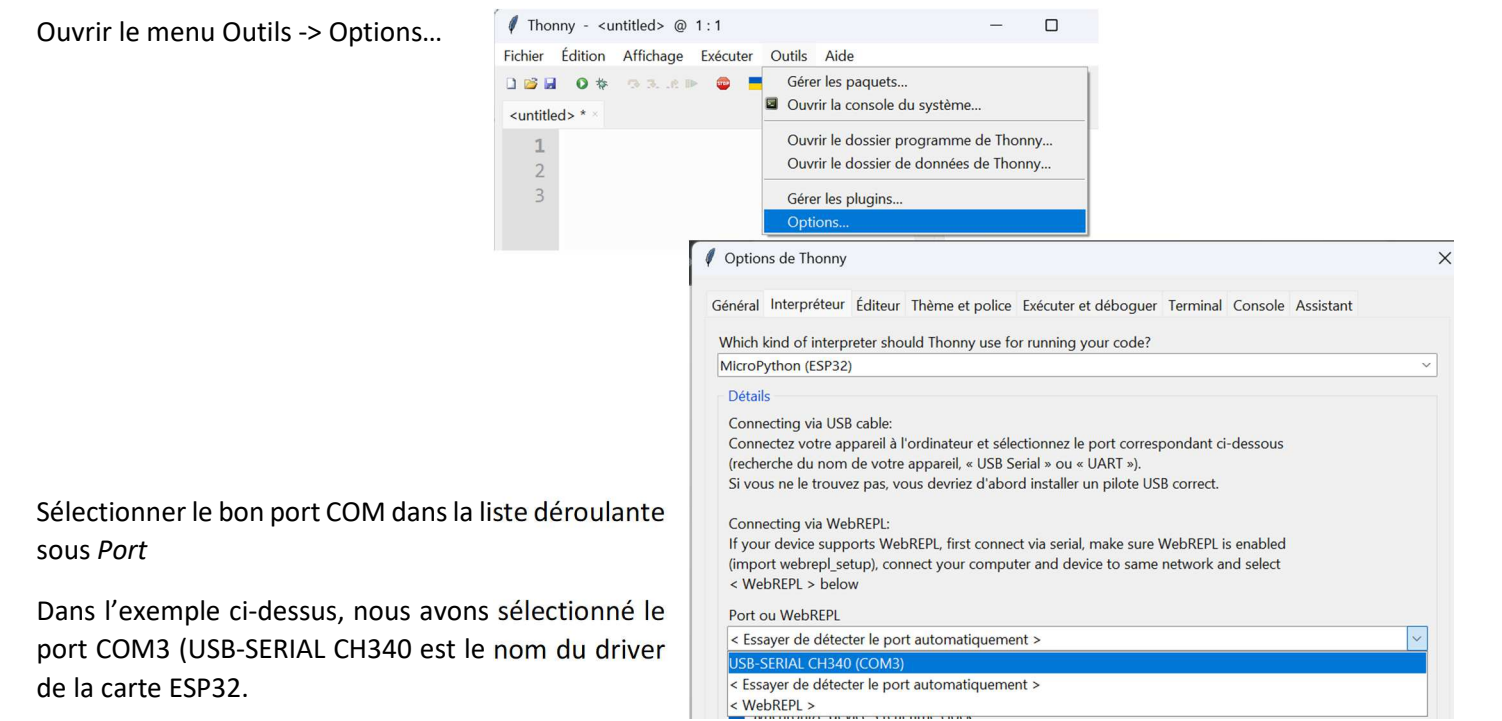

Valider la sélection par OK

Normalement, si la carte est bien reconnue par Thonny, vous devriez avoir un message dans la console du style de celui ci-contre :

#### Console  $^{\times}$

MicroPython v1.13 on 2020-09-02; ESP 32 module with ESP32 Type "help()" for more information.  $\rightarrow$ 

## **4/ FLASHER LA CARTE (ENVOYER LE PROGRAMME DANS LA CARTE)**

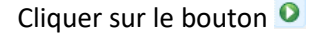

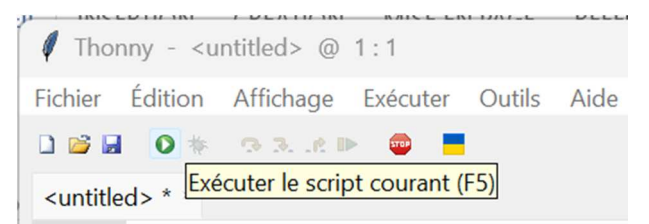